Wejdź do Primo i zaloguj się do konta czytelnika.

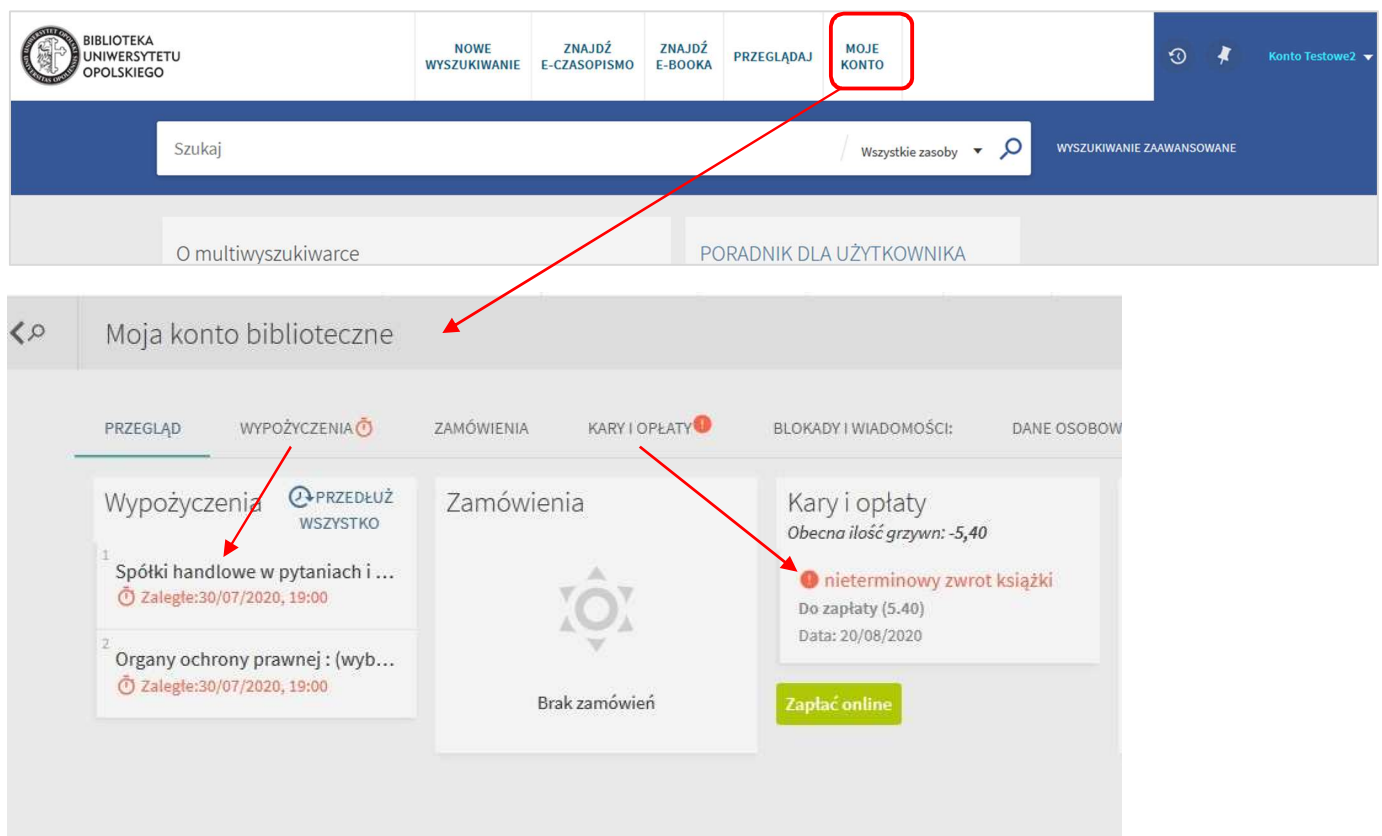

W zakładce *Kary i opłaty* widać niezapłaconą transakcję za przetrzymanie książki. W zakładce *Wypożyczenia* są 2 pozycje, na które jest naliczana opłata za nieterminowy zwrot (zgodnie z obowiązującym cennikiem usług bibliotecznych):

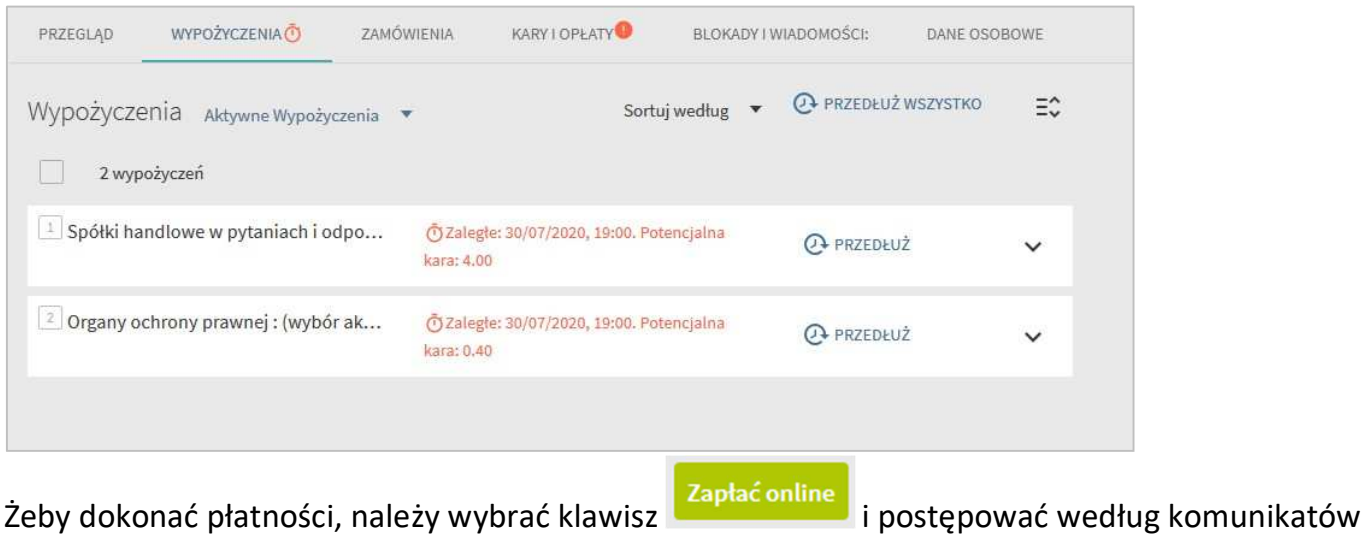

na ekranie.

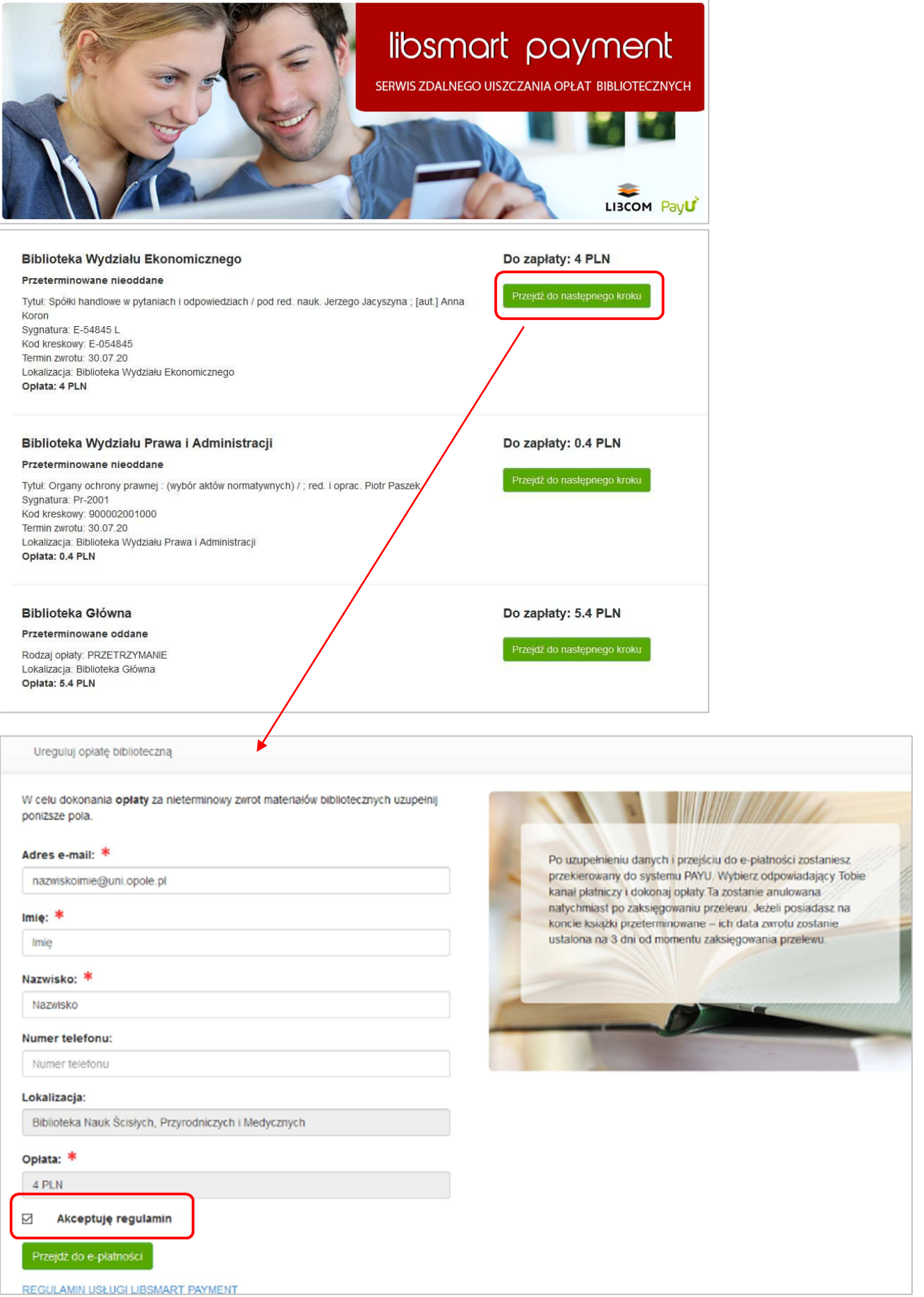

Uzupełniamy dane osoby dokonującej płatności, akceptujemy regulamin i przechodzimy do płatności. Cała korespondencja dotycząca płatności jest przesyłana na podany adres mailowy. Należy wybrać rodzaj płatności i postępować według poleceń na ekranie.

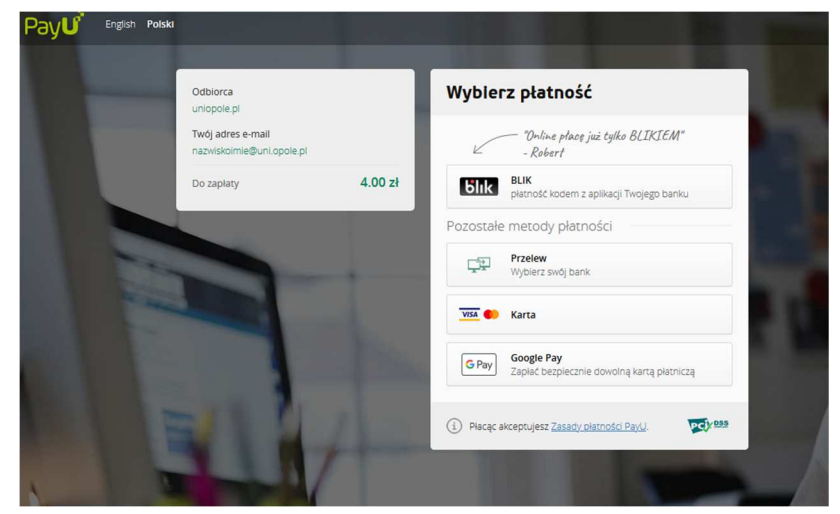

Pojawienie się poszczególnych opcji płatności jest zależne od wysokości kwoty.

Po potwierdzeniu system rozpoczyna opłacanie transakcji i po kilku sekundach zobaczymy brak zobowiązań. Po powrocie do Primo należy sprawdzić, czy program rzeczywiście dokonał usunięcia opłat.

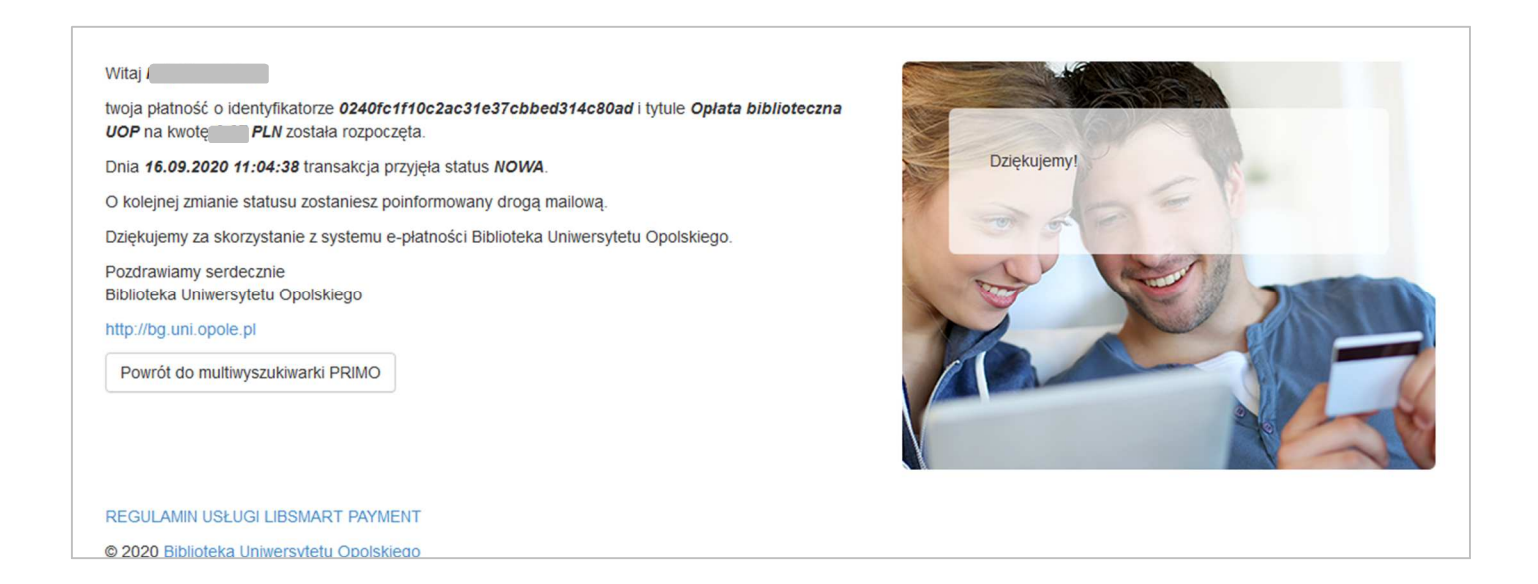

W zakładce Wypożyczenia jest podana **nowa data** i **godzina,** do której należy zwrócić książki do biblioteki lub je prolongować. W przeciwnym wypadku program biblioteczny będzie na nowo naliczał kary za ich przetrzymanie.

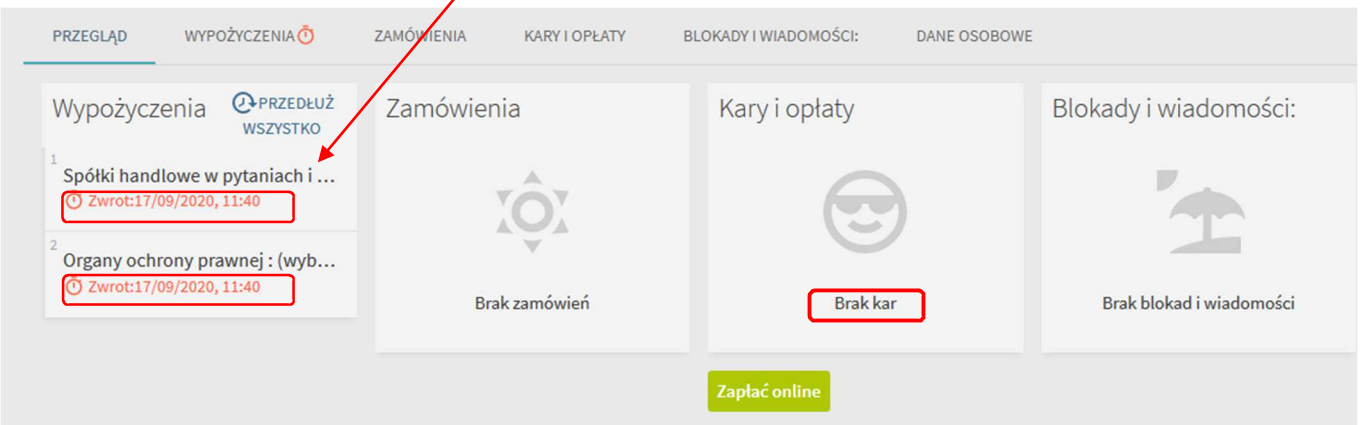

W przypadku zobowiązań z innych bibliotek specjalistycznych – pojawią się one w odrębnych sekcjach z nazwami biblioteki i kwotami zobowiązań. Procedurę powtarzamy dla każdej z bibliotek.